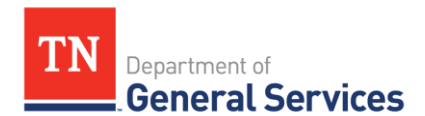

# **SWC# 195 Telematics Hardware, Services, and Accessories, Edison # 71019 Usage Instructions**

**Contract Period:** Three-year initial term, with 2 one-year renewal options.

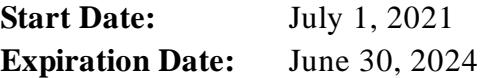

**Summary/Background Information**: This contract is used to purchase Telematics hardware, services, and accessories (GPS vehicle tracking devices, in-dash video cameras, etc.) via monthly service fee, and installation services and training.

## **State Contact Information Contract Administrator:**

Connor Petschke Category Specialist Central Procurement Office (615) 741-9401 Connor.petschke@TN.gov

## **Supplier Contact Information:**

Samsara Inc. Edison Contract #: 71019 Mason Heller (404)-567-0913 Mason.heller@samsara.com 1990 Alameda St Fl 5 San Francisco, CA 94103 [www.samsara.com](http://www.samsara.com/)

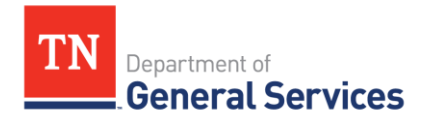

## **State Contract Usage Instructions:**

#### GPS Hardware

- 1. All Telematics/GPS tracking units are available at no hardware cost with a monthly service fee. The monthly service cost includes the device and the information dashboard, as well as any technical support and training, and installation/uninstallation as necessary.
- 2. There are hardware accessories that support the GPS unit for sale in the catalog attached to the contract in Edison.

#### Dashboard

- 1. The supplier provides a web portal that allows usersto track your vehicles via desktop or mobile browser. You can examine vehicle use analytics such as vehicle speed reports, start/stop times, and idle running times.
- 2. Additional add-on service features are available as well. These are listed in the catalog attached to the contract in Edison.
- 3. Please contact Mason Heller with Samsara if you would like a demonstration of the capabilities of this solution.

#### GPS Professional Services

- 1. The vendor can provide on-site installation services or can send you a self-install kit. The vendor will complete installations within thirty days.
- 2. At the conclusion of the installation, a tech service representative will give a one hour onsite demonstration and training of the dashboard software system.
- 3. If you need to have a unit uninstalled from one vehicle and immediately installed into another vehicle, you will pay the installation fee once.
- 4. The vendor can provide remote training that teaches students how to use the web portal tracking software.

#### Technical Support

Technical support will be available 24/7. To contact vendor customer support, please click on the following link: https://www.samsara.com/support/contact.

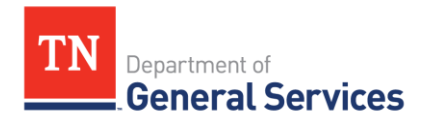

### **State Ordering Instructions:**

- 1. Please consult the contract line items and catalog to determine what equipment/services to order. If you need assistance selecting equipment/services, please contact Mason Heller with Samsara.
- 2. Follow your normal requisition/purchase order process to complete the order.

## **Local Government Entity Instructions:**

- 1. Local Governments and other eligible entities are encouraged to use this contra ct.
- 2. Local entities should contact Mason Heller with Samsara with respect to how they would like to conduct business transactions.
- 3. The State requires Samsara to report all sales to Local Government entities making use of the State contract.

#### **Access to Contract Documents Online:**

- 1. Click on the link below to go to the Supplier Portal homepage: [https://hub.edison.tn.gov/psp/paprd/SUPPLIER/SUPP/h/?tab=PAPP\\_GUEST](https://hub.edison.tn.gov/psp/paprd/SUPPLIER/SUPP/h/?tab=PAPP_GUEST)
- 2. Click on the "Statewide Contract (SWC) Search" link at the top of the page under "Statewide Contract Information".
- 3. Scroll down the list of contracts and locate "Telematics Hardware, Services". Click on the picture of a folder under the "Details" column.
- 4. You will get a rectangular box and one of the columns (to the right) will say "Contract Documents", and below will be a picture of a file folder, click on it and you will get a new box with multiple contract documents shown. Click on the picture of the document to view the attachment.

**\*Please check the following URL to ensure you are viewing the most recent version of the usage instructions: [https://www.tn.gov/generalservices/procurement/central-procurement](https://www.tn.gov/generalservices/procurement/central-procurement-office--cpo-/state-agencies-/statewide-contract-instruction--swc-.html)[office--cpo-/state-agencies-/statewide-contract-instruction--swc-.htm](https://www.tn.gov/generalservices/procurement/central-procurement-office--cpo-/state-agencies-/statewide-contract-instruction--swc-.html)l**